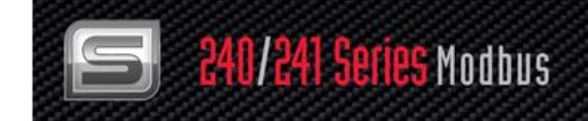

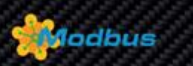

# **240/241 Series Modbus**

## **Instruction Manual**

Modbus Device Specification for Models: 240-V, -VT, -VTP, -LP & 241-V, -VT, -VTP, -LP Multivariable Mass Vortex Flow Meters

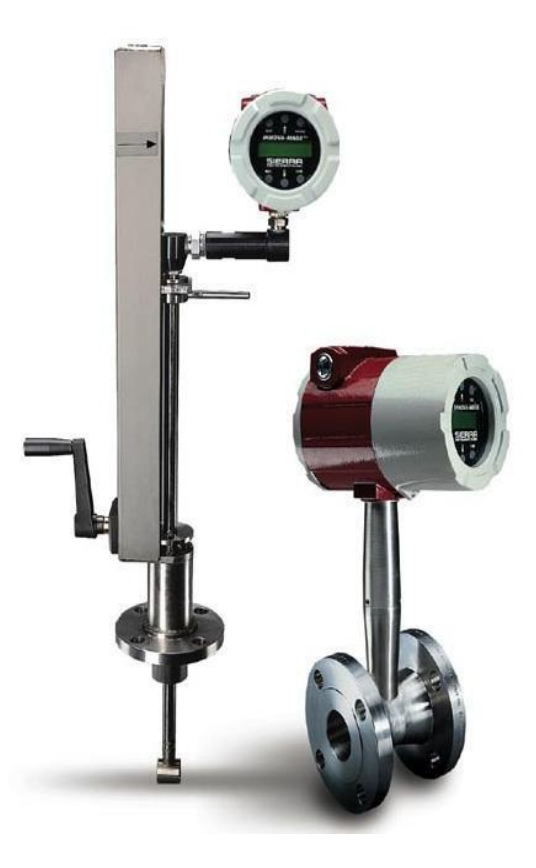

Part Number: IM240/241 Modbus, Rev. V1 May 2013

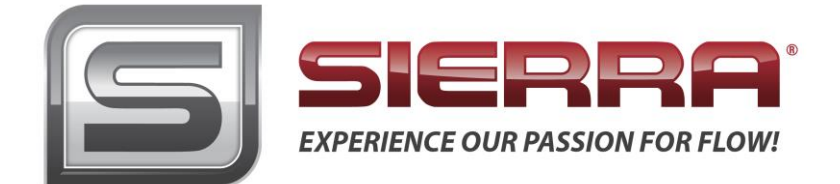

### **GLOBAL SUPPORT LOCATIONS: WE ARE HERE TO HELP!**

#### **CORPORATE HEADQUARTERS**

5 Harris Court, Building L Monterey, CA 93940 Phone (831) 373-0200 (800) 866-0200 Fax (831) 373-4402 [www.sierrainstruments.com](https://test.www.sierrainstruments.com/)

#### **EUROPE HEADQUARTERS**

Bijlmansweid 2 1934RE Egmond aan den Hoef The Netherlands Phone +31 72 5071400 Fax +31 72 5071401

#### **ASIA HEADQUARTERS**

Second Floor Building 5, Senpu Industrial Park 25 Hangdu Road Hangtou Town Pu Dong New District, Shanghai, P.R. China Postal Code 201316 Phone: + 8621 5879 8521 Fax: +8621 5879 8586

#### **IMPORTANT CUSTOMER NOTICE- OXYGEN SERVICE**

Sierra Instruments, Inc. is not liable for any damage or personal injury, whatsoever, resulting from the use of Sierra Instruments standard mass flow meters for oxygen gas. You are responsible for determining if this mass flow meter is appropriate for your oxygen application. You are responsible for cleaning the mass flow meter to the degree required for your oxygen flow application.

#### **© COPYRIGHT SIERRA INSTRUMENTS 2012**

No part of this publication may be copied or distributed, transmitted, transcribed, stored in a retrieval system, or translated into any human or computer language, in any form or by any means, electronic, mechanical, manual, or otherwise, or disclosed to third parties without the express written permission of Sierra Instruments. The information contained in this manual is subject to change without notice.

#### **TRADEMARKS**

InnovaFlo® and InnovaMass® are trademarks of Sierra Instruments, Inc. Other product and company names listed in this manual are trademarks or trade names of their respective manufacturers.

## **Warnings and Cautions**

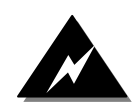

**Warning!** Agency approval for hazardous location installations varies between flow meter models. Consult the flow meter nameplate for specific flow meter approvals before any hazardous location installation.

**Warning!** Hot tapping must be performed by a trained professional. U.S. regulations often require a hot tap permit. The manufacturer of the hot tap equipment and/or the contractor performing the hot tap is responsible for providing proof of such a permit.

**Warning!** All wiring procedures must be performed with the power off.

**Warning!** To avoid potential electric shock, follow National Electric Code safety practices or your local code when wiring this unit to a power source and to peripheral devices. Failure to do so could result in injury or death. All AC power connections must be in accordance with published CE directives.

**Warning!** Do not power the flow meter with the sensor remote (if applicable) wires disconnected. This could cause over-heating of the sensors and/or damage to the electronics.

**Warning!** Before attempting any flow meter repair, verify that the line is de-pressurized.

**Warning!** Always remove main power before disassembling any part of the mass flow meter.

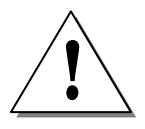

**Caution!** Before making adjustments to the device, verify the flow meter is not actively monitoring or reporting to any master control system. Adjustments to the electronics will cause direct changes to flow control settings.

**Caution!** All flow meter connections, isolation valves and fittings for hot tapping must have the same or higher pressure rating as the main pipeline.

**Caution!** Changing the length of cables or interchanging sensors or sensor wiring will affect the accuracy of the flow meter. You cannot add or subtract wire length without returning the meter to the factory for re-calibration.

**Caution!** When using toxic or corrosive gases, purge the line with inert gas for a minimum of four hours at full gas flow before installing the meter.

**Caution!** The AC wire insulation temperature rating must meet or exceed 80°C (176°F).

**Caution!** Printed circuit boards are sensitive to electrostatic discharge. To avoid damaging the board, follow these precautions to minimize the risk of damage:

- before handling the assembly, discharge your body by touching a grounded, metal object
- handle all cards by their edges unless otherwise required
- when possible, use grounded electrostatic discharge wrist straps when handling sensitive components

### *Note and Safety Information*

We use caution and warning statements throughout this book to drawyour attention to important information.

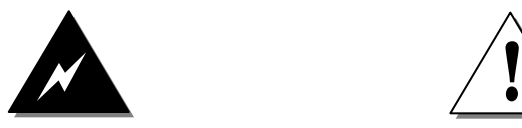

**Warning! Caution!** This statement appears with information that is important to protect people and equipment from damage. Pay very close attention to all warnings that apply to your application.

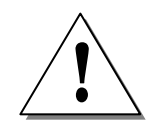

This statement appears with information that is important for protecting your equipment and performance. Read and follow all cautions that apply to your application.

### *Receipt of System Components*

When receiving a Sierra mass flow meter, carefully check the outside packing carton for damage incurred in shipment. If the carton is damaged, notify the local carrier and submit a report to the factory or distributor. Remove the packing slip and check that all ordered components are present. Make sure any spare parts or accessories are not discarded with the packing material. Do not return any equipment tothe factory without first contacting Sierra Customer Service.

### <span id="page-3-0"></span>*Technical Assistance*

If you encounter a problem with your flow meter, review the configuration information for each step of the installation, operation, and setup procedures. Verify that your settings and adjustments are consistent with factory recommendations. Installation and troubleshooting information can be found in the [240/241 Series Product Instruction Manual.](https://test.www.sierrainstruments.com/userfiles/file/manuals/240-instruction-manual.pdf)

If the problem persists after following the troubleshooting proceduresoutlined in the 640S or 780S product manuals, contact Sierra Instruments by fax or by E-mail(see inside front cover). For urgent phone support you may call (800) 866-0200 or (831) 373-0200 between 8:00 a.m. and 5:00 p.m. PST. In Europe, contact Sierra Instruments Europe at +31 20 6145810. In the Asia-Pacific region, contact Sierra Instruments Asia at +86-21-58798521. When contacting Technical Support, make sure to include this information:

- The flow range, serial number, and Sierra order number (all marked on the meter nameplate)
- The software version (visible at start up)
- The problem you are encountering and any corrective action taken
- Application information (gas, pressure, temperature and piping configuration)

## <span id="page-4-0"></span>**Table of Contents**

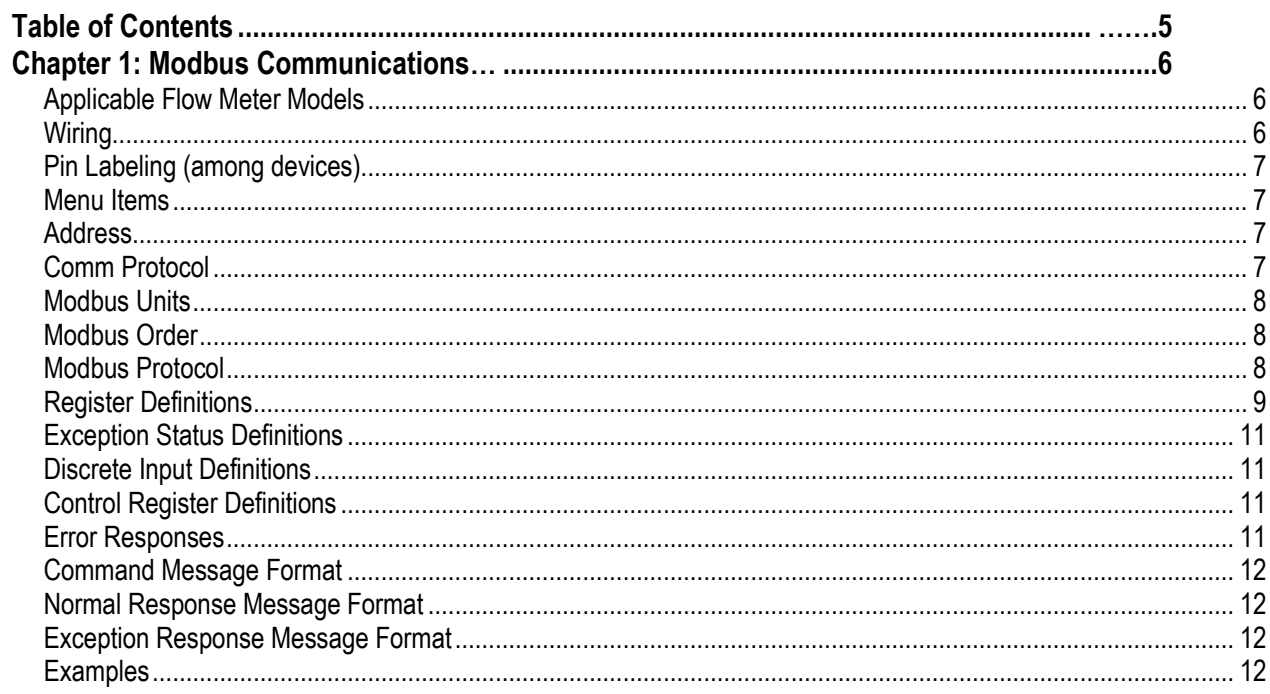

## <span id="page-5-0"></span>**Chapter 1: Modbus Communications**

### <span id="page-5-1"></span>*Applicable Flow Meter Models*

Sierra's InnovaMass® 240 and 241 Mass Vortex Flow Meters with Modbus communication protocol and firmware version 4.00.58 and above.

### *Overview*

This document describes the implementation of the Modbus communication protocol for use in monitoring common process variables in the Sierra InnovaMass Vortex flow meter. The physical layer utilizes the half-duplex RS-485 port, and the Modbus protocol.

### *Reference Documents*

The following documents are available online fro[m www.modbus.org.](http://www.modbus.org/)

Modbus Application Protocol Specification V1.1 b3 Modbus Over Serial Line Specification & Implementation Guide V1.0 2 Modicon Modbus Protocol Reference Guide PI–MBUS–300 Rev. J

### <span id="page-5-2"></span>*Wiring*

An RS485 daisy chained network configuration as depicted below is recommended. Do not use a star, ring, or cluster arrangement. Consult your RS-485 master's documentation about the need for termination, pull-up and pull-down resistors.

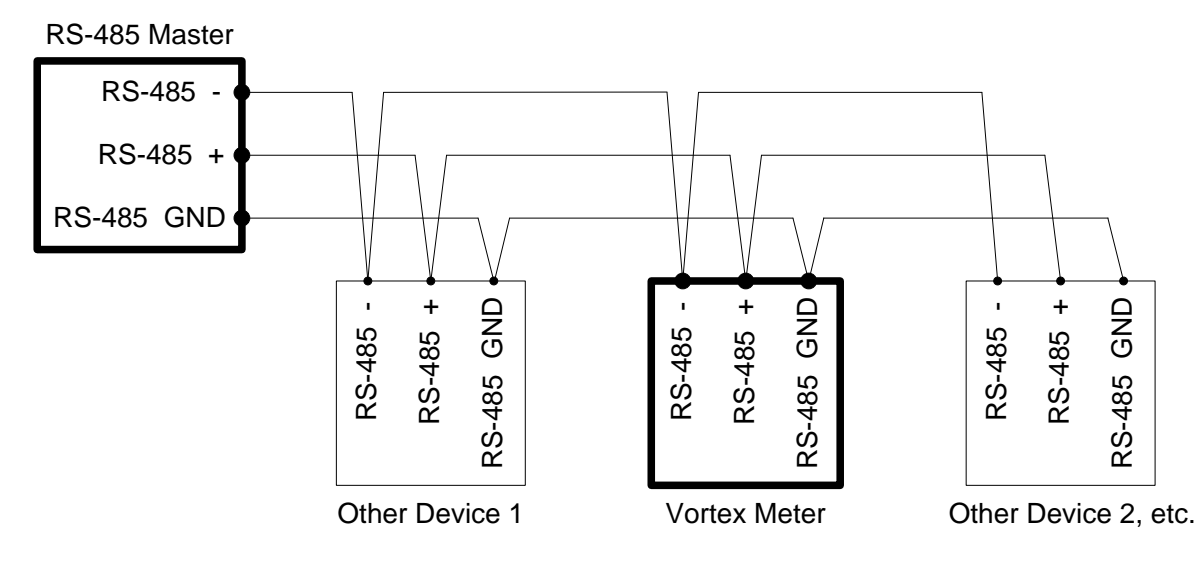

*Figure 1: RS-485 Wiring (Modbus)*

![](_page_5_Picture_12.jpeg)

### <span id="page-6-0"></span>*Pin Labeling (among devices)*

" $RS-485$  –" = " $A$ " = " $TxD$ -/ $RxD$ -" = "Inverting pin" "RS-485 +" = "B" = "TxD+/RxD+" = "Non-Inverting pin" "RS-485 GND" = "GND" = "G" = "SC" = "Reference"

![](_page_6_Figure_2.jpeg)

![](_page_6_Picture_255.jpeg)

*Figure 1: DC Wiring Terminals*

### <span id="page-6-1"></span>*Menu Items*

The following menu items are in the display, DD option Output Menu and allow selection and control of the Modbus communication protocol.

### <span id="page-6-2"></span>*Address*

<span id="page-6-3"></span>When the Modbus protocol is selected, the Modbus address is equal to the user programmable device address if it is in the range 1…247, in accordance with the Modbus specification. If the device address is zero or is greater than 247, then the Modbus address is internally set to 1.

### *Comm Protocol*

The Comm Protocol menu allows selection of "Modbus RTU Even," "Modbus RTU Odd," or "Modbus RTU None2," or "Modbus RTU None1," (non-standard Modbus) with Even, Odd and None referring to the parity selection. When even or odd parity is selected, the unit is configured for 8 data bits, 1 parity bit and 1 stop bit; with no parity, the number of stop bits is 1 (non-standard) or 2. When changing the

protocol, the change is made as soon as the Enter key is pressed.

### <span id="page-7-0"></span>*Modbus Units*

The Modbus Units menu is to control what units, where applicable, the meter's variables will be displayed in. Internal – these are the base units of the meter,  ${}^{\circ}F$ , psia, lbm/sec, ft /sec, Btu/sec, lbm/ft  $\overrightarrow{D}$  Display – variables are displayed in user selected display unit.

### <span id="page-7-1"></span>*Modbus Order*

The byte order within registers and the order in which multiple registers containing floating point or long integer data are transmitted may be changed with this menu item. According to the Modbus specification, the most significant byte of a register is transmitted first, followed by the least significant byte. The Modbus specification does not prescribe the order in which registers are transmitted when multiple registers represent values longer than 16 bits. Using this menu item, the order in which registers representing floating point or long integer data and/or the byte order within the registers may be reversed for compatibility with some PLCs and PC software.

The following four selections are available in this menu; when selecting an item, the protocol is changed immediately without having to press the Enter key.

![](_page_7_Picture_147.jpeg)

Note that all of the registers are affected by the byte order, including strings and registers representing 16-bit integers; the register order only affects the order of those registers representing 32-bit floating point and long integer data, but does not affect single 16-bit integers or strings.

## <span id="page-7-2"></span>*Modbus Protocol*

The Modbus RTU protocol is supported in this implementation. Supported baud rates are 1200, 2400, 4800, 9600, 19200, 38400, 57600, and 115200. The default baud rate is 19200 baud. Depending upon the Modbus protocol selected, data are transmitted in 8-bit data frames with even or odd parity and 1 stop bit, or no parity and 2 or 1 (non-standard) stop bits.

The current Modbus protocol specification does not define register usage, but there is an informal register numbering convention derived from the original (now obsolete) Modicon Modbus protocol specification, and used by many vendors of Modbus capable products.

![](_page_7_Picture_148.jpeg)

![](_page_8_Picture_134.jpeg)

Each range of register numbers maps to a unique range of addresses that are determined by the function code and the register number. The address is equal to the least significant four digits of the register number minus one, as shown in the following table.

![](_page_8_Picture_135.jpeg)

### <span id="page-8-0"></span>*Register Definitions*

The meter serial number and those variables that are commonly monitored (mass, volume and energy flow rates, total, pressure, temperature, density, viscosity, Reynolds number, and diagnostic variables such as frequency, velocity, gain, amplitude and filter setting) are accessible via the Modbus protocol. Long integer and floating point numbers are accessed as pairs of 16-bit registers in the register order selected in the Modbus Order menu. Floating point numbers are formatted as single precision IEEE 754 floating point values.

The flow rate, temperature, pressure, and density variables may be accessed as either the flow meter internal base units or in the user-programmed display units, which is determined by the programming of the display, DD option Output Menu's "Modbus Units" item. The display units strings may be examined by accessing their associated registers. Each of these units string registers contain 2 characters of the string, and the strings may be 2 to 12 characters in length with unused characters set to zero. Note that the byte order affects the order in which the strings are transmitted. If the Modbus Order menu (see page 2) is set to 0-1:2-3 or 2-3:0-1, then the characters are transmitted in the correct order; if set to 1-0:3-2 or 3-2:1-0, then each pair of characters will be transmitted in reverse order.

![](_page_9_Picture_166.jpeg)

The following registers are available with the energy meter firmware:

![](_page_9_Picture_167.jpeg)

The following registers contain the display units strings:

![](_page_9_Picture_168.jpeg)

Function codes 03 (read holding registers) and 04 (read input registers) are the only codes supported for reading these registers, and function codes for writing holding registers are not implemented. We recommend that the floating point and long integer registers be read in a single operation with the number of registers being a multiple of two. If these data are read in two separate operations, each reading a single 16-bit register, then the value will likely be invalid.

The floating point registers with values in display units are scaled to the same units as are displayed, but are instantaneous values that are not smoothed. If display smoothing is enabled (non-zero value entered in the

Display TC item in the Display Menu), then the register values will not agree exactly with the displayed values.

## <span id="page-10-0"></span>*Exception Status Definitions*

The Read Exception Status command (function code 07) returns the exception status byte, which is defined as follows. This byte may be cleared by setting "coil" register #00003 (function code 5, address 2, data = 0xff00).

![](_page_10_Picture_150.jpeg)

### <span id="page-10-1"></span>*Discrete Input Definitions*

The status of the three alarms may be monitored via the Modbus Read Discrete Input command (function code 02). The value returned indicates the state of the alarm, and will be 1 only if the alarm is enabled and active. A zero value is transmitted for alarms that are either disabled or inactive,

![](_page_10_Picture_151.jpeg)

## <span id="page-10-2"></span>*Control Register Definitions*

The only writeable registers in this implementation are the Reset Exception Status, Reset Meter and Reset Totalizer functions, which are implemented as "coils" which may be written with the Write Single Coil command (function code 05) to address 8 through 10, respectively, (register #00009 through #00011). The value sent with this command must be either 0x0000 or 0xff00, or the meter will respond with an error message; the totalizer will be reset or exception status cleared only with a value of 0xff00.

## *Error Responses*

If an error is detected in the message received by the unit, the function code in the response is the received function code with the most significant bit set, and the data field will contain the exception code byte, as follows:

<span id="page-10-3"></span>![](_page_10_Picture_152.jpeg)

If the first byte of a message is not equal to the unit's Modbus address, if the unit detects a parity error in any character in the received message (with even or odd parity enabled), or if the message CRC is incorrect, the unit will not respond.

### <span id="page-11-0"></span>*Command Message Format*

The start address is equal to the desired first register number minus one. The addresses derived from the start address and the number of registers must all be mapped to valid defined registers, or an invalid data address exception will occur.

![](_page_11_Picture_106.jpeg)

### <span id="page-11-1"></span>*Normal Response Message Format*

![](_page_11_Picture_107.jpeg)

### <span id="page-11-2"></span>*Exception Response Message Format*

![](_page_11_Picture_108.jpeg)

### <span id="page-11-3"></span>*Examples*

Read the exception status byte from the device with address 1:

01 07 41 E2

```
01 Device address
07 Function code, 04 = read exception status
```
A typical response from the device is as follows:

01 07 03 62 31 01 Device address 07 Function code 03 Exception status byte 62 31 CRC

Request the first 12 registers from device with address 1:

```
01 04 00 00 00 0C F0 0F
01 Device address
04 Function code, 04 = read input register
00 00 Starting address
00 0C Number of registers = 12
F0 0F CRC
```
#### A typical response from the device is as follows: \*note these are the older register definitions

01 04 18 00 00 03 E8 00 00 7A 02 6C 62 00 00 41 BA 87 F2 3E BF FC 6F 42 12 EC 8B 4D D1

```
01 Device address
04 Function code
18 Number of data bytes = 24
00 00 03 E8 Serial number = 1000 (unsigned long)
00 00 7A 02 Totalizer = 31234 lbm (unsigned long)
6C 62 00 00 Totalizer units = "lb" (string, unused characters are 0)
41 BA 87 F2 Mass flow rate = 23.3164 lbm/sec (float)
3E BF FC 6F Volume flow rate = 0.3750 ft
3
/sec (float)
42 12 EC 8B Pressure = 36.731 psia (float)
4D D1 CRC
```
An attempt to read register(s) that don't exist 01 04 00 00 00 50 F1 D2

```
01 Device address
04 Function code 4 = read input register
00 00 Starting address
00 50 Number of registers = 80
F0 36 CRC
```
results in an error response as follows:

```
01 84 02 C2 C1
01 Device address
84 Function code with most significant bit set indicates error response
02 Exception code 2 = invalid data address
C2 C1 CRC
```
#### Request the state all three alarms:

```
01 02 00 00 00 03 38 0B
01 Device address
02 Function code 2 = read discrete inputs
00 00 Starting address
00 03 Number of inputs = 3
38 0B CRC
```
and the unit responds with: 01 02 01 02 20 49

```
01 Device address
02 Function code
01 Number of data bytes = 1
02 Alarm #2 on, alarms #1 and #3 off
20 49 CRC
```
#### To reset the totalizer:

01 05 00 00 FF 00 8C 3A

```
01 Device address
05 Function code 5 = write single coil
00 09 Coil address = 9
FF 00 Data to reset totalizer
8C 3A CRC (not the correct CRC EJS-02-06-07)
```
The unit responds with an identical message to that transmitted, and the totalizer is reset. If the "coil" is turned off as in the following message, the response is also identical to the transmitted message, but the totalizer is not affected.

```
01 05 00 00 00 00 CD CA
01 Device address
05 Function code 5 = write single coil
00 00 Coil address = 000 00 Data to "turn off coil" does not reset totalizer
CD CA CRC
```